#### **Step 10 – Add Contact Form Elements**

- I typically add Contact Form on my Contact page which sends me an e-mail when people fill it out and submit it.
- Some people for business put in their e-mail and phone number vs. Contact form
- If there is not a Contact page, add one first like I showed you how to add a Test page.
- I will walk you through how to add and change Contact form.
- First click on the Contact page. If you don't have it, add a Contact page.

### **Drag and Drop Contact Form**

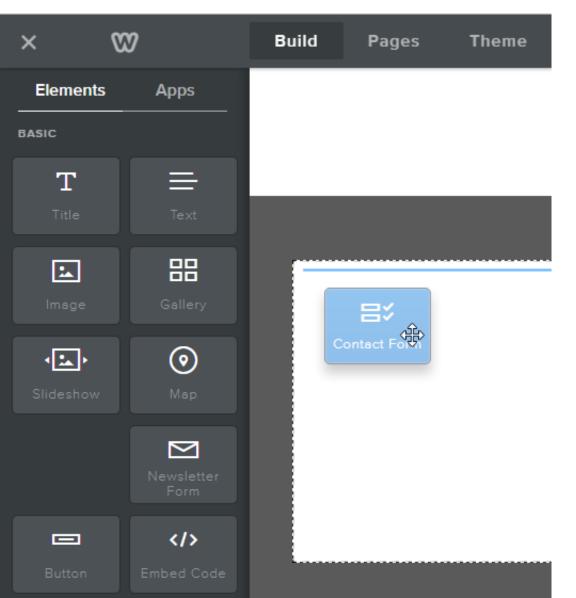

Next is what happens.

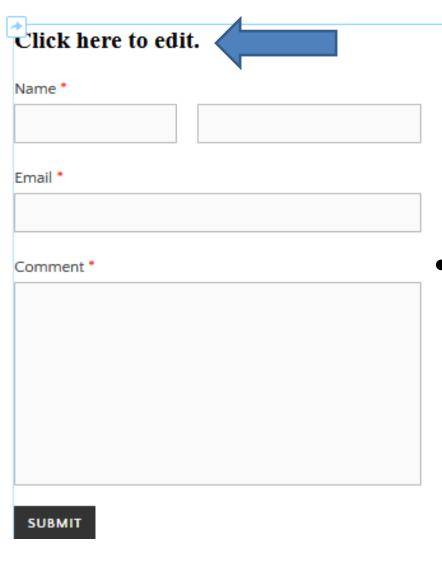

# You then see it.

- Click on "Click here to edit" to add text. For example: "If you have any questions or comments, fill in the form and click on SUBMIT at the bottom.
- Next is a sample.

## When you click on it, you see lots of Elements to add on the left.

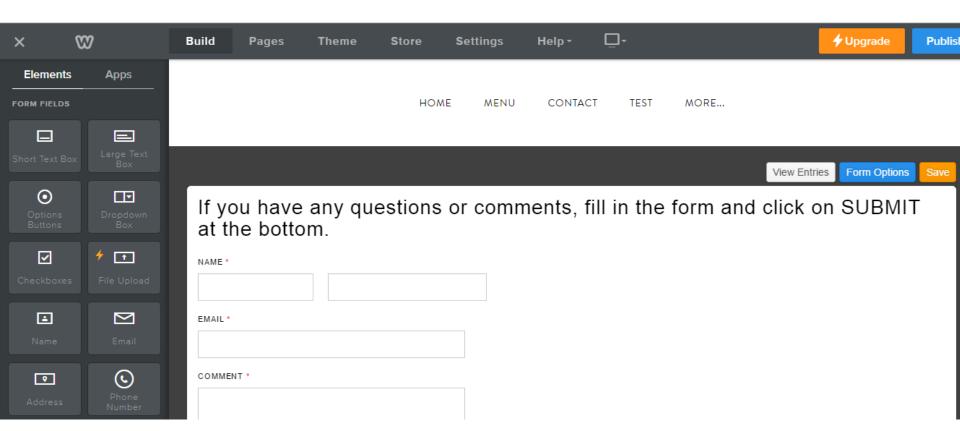

Next is Form Options.

### Click on Form Options.

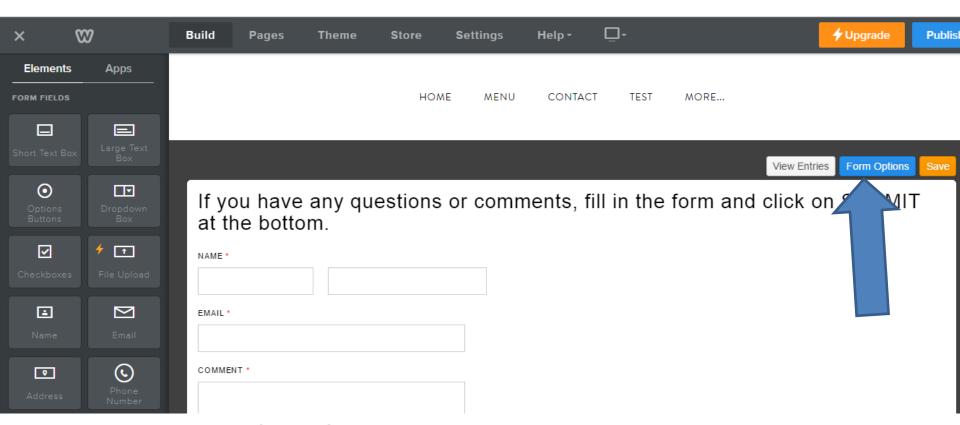

Next is what happens.

And you can change the e-mail

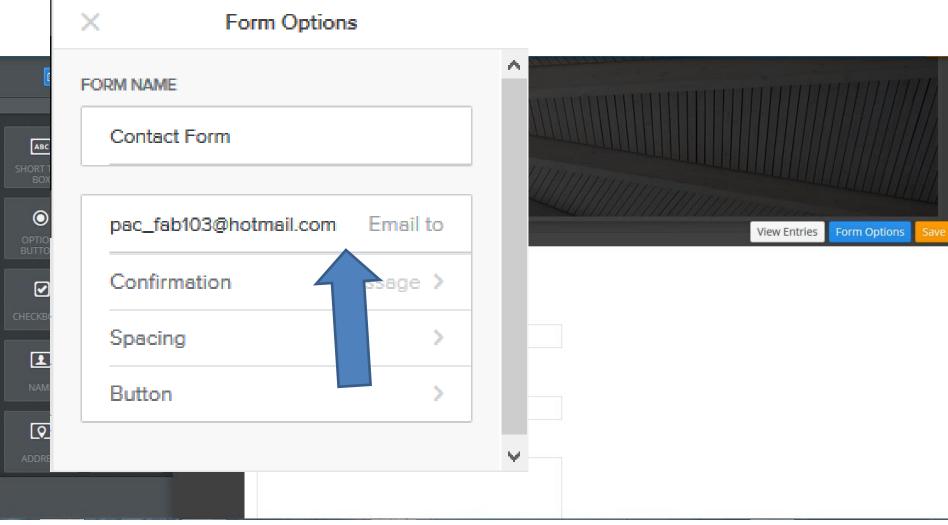

This is the End of Step 10.